HYLAND HEALTHCARE | PRODUCT OVERVIEW

## **GEAR VIEW QC**

- √ "It just works" Solves day-today PACS administration issues
- ✓ Easy View, import, edit, burn and send DICOM studies to PACS/EMR
- Fast Visual editing to split/ combine studies or add/remove images

## A simple and powerful QC tool for PACS/EMR

PACSgear Gear View QC from Hyland Healthcare is a simple and powerful quality control tool that makes day-to-day workflow easier for picture archiving and communication system (PACS) administrators and technologists. Based on Gear View, PACSgear's medical image and results visualization technology, Gear View QC provides intuitive functionality for viewing, importing, editing, burning and sending DICOM studies to PACS/ electronic medical record (EMR). Gear View QC lets PACS administrators and technologists fix common demographic errors in any DICOM field, as well as visually edit studies to split/combine exams or add/remove images. Studies can also be anonymized by masking burned-in patient information.

## **GEAR VIEW QC FEATURES**

- Edit any DICOM patient, study, series or image tag.
- Visually edit studies directly by splitting/combining or adding/removing images.
- Anonymize DICOM studies by masking burned-in patient information.
- Import, burn and send DICOM studies to PACS/EMR.
- Interface to radiological information system (RIS) worklist or DICOM archive to provide automatic loading of patient demographics for ease of use.
- DICOM Modality Worklist (MWL) ensures an accurate match with patient studies.
- Restrict auto-adding of incoming studies into designated folders to specific days and times.
- Create aliases to send or forward studies to multiple destinations at once.

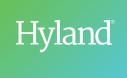

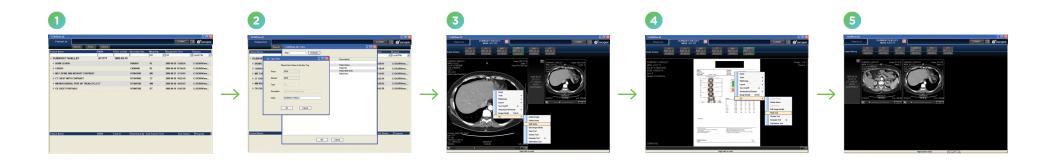

## **HOW GEAR VIEW QC WORKS**

- **Select patient:** Receive studies via DICOM Q/R, WADO, DICOM CD/DVD import, directly from modalities or via network transfers from outside facilities.
- 2 Edit any field.
- 3 Visually split into multiple series.
- 4 Remove burned-in patient information with mask tools.
- Send: Send to PACS/EMR, burn DICOM CDs/DVDs with Media Writer, or export to local file.

Learn more at **HylandHealthcare.com** 

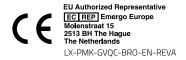

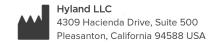

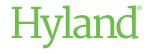